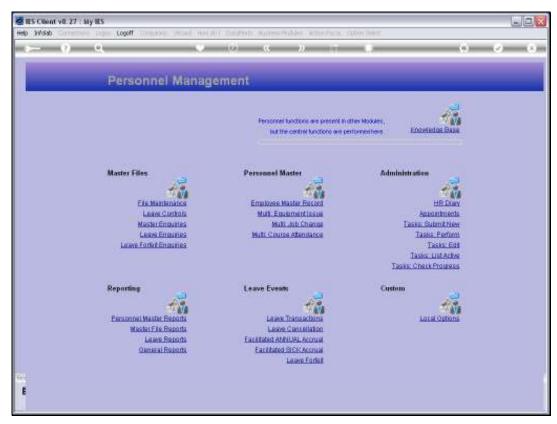

Slide 1 Slide notes: From the Master Enquiries Menu, we have an option to enquire on Courses on the Courses Master.

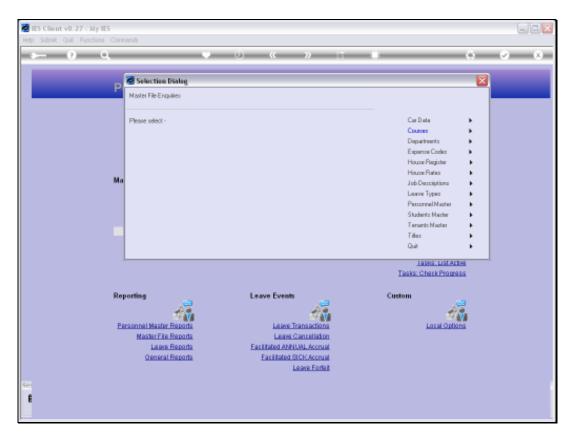

Slide 2 Slide notes:

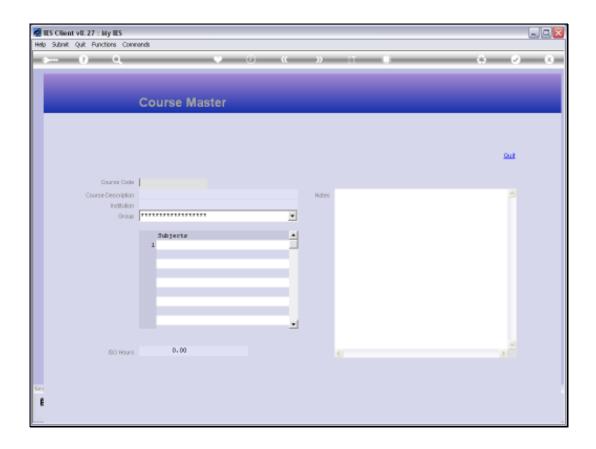

## Slide 3

Slide notes: With access to the enquiry option, we can query any Course currently listed on the Courses Master, and we can specify the Course Key or use any of the available lookup methods to retrieve a Course record.

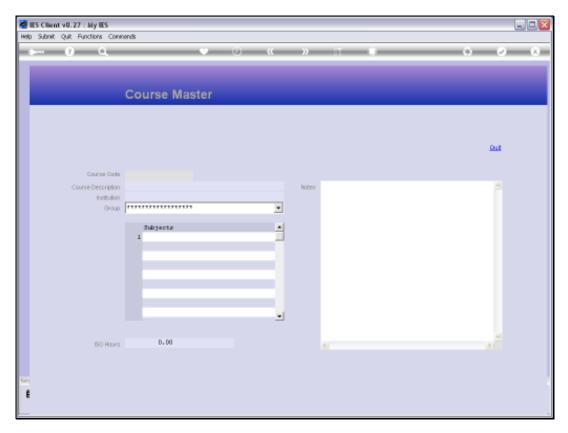

Slide 4 Slide notes:

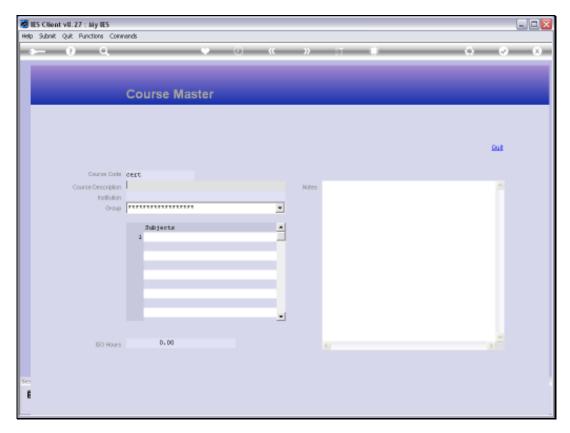

Slide 5 Slide notes:

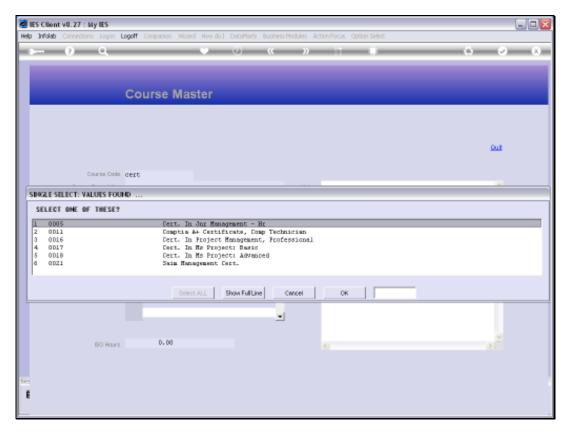

Slide 6 Slide notes:

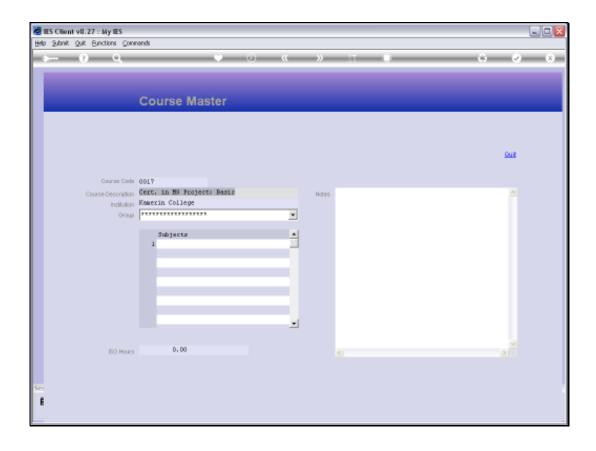

Slide 7

Slide notes: We cannot save any changes to the data; we can only look at the data with this option.

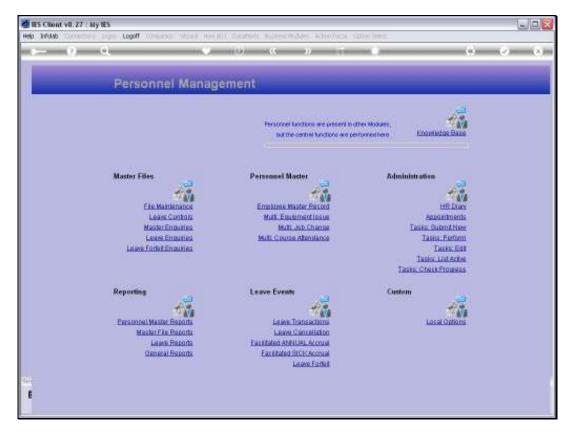

Slide 8 Slide notes: